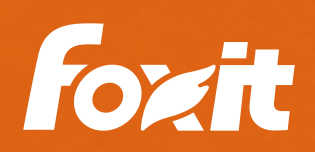

# Foxit PDF Editor Windows Edition **Installations-/ Bereitstellungshilfe**

### **Was ist Foxit PDF Editor?**

Foxit PDF Editor ist eine leistungsstarke Lösung, mit der professionelle Nutzer sicher an PDF-Dokumenten und-Formularen arbeiten können. Es bietet eine voll funktionsfähige Plattform, um PDFs zu betrachten, bearbeiten, teilen, schützen, organisieren, exportieren, mit OCR zu versehen und zu signieren.

Foxit PDF Editor Pro richtet sich an Power-User, die erweiterte Bearbeitungs-und Sicherheitsfunktionen bedürfen.

### **Wie lerne ich, Foxit PDF Editor anzuwenden?**

Schulungen werden auf Nachfrage angeboten.

Ein Schulungsvideo ist auf Anfrage erhältlich.

Tutorials finden Sie [hier](https://www.foxit.com/de/support/tutorial.html).

Sie finden das Foxit PDF Editor Benutzerhandbuch unter dem Tab *Hilfe* > *Benutzerhandbuch*.

Verwenden Sie die "**Erzählen**" Suchleiste, um nach Funktionen zu suchen.

### SCHRITT 1 – DOWNLOAD

#### **Laden Sie sich Foxit PDF Editor herunter**

- https://www.foxit.com/de/downloads/#Foxit-PDF-Editor-Pro/  $\mathbf{F}$
- Wählen Sie "Kostenlose Testversion herunterladen" aus.
- Klicken Sie auf "Download mit Foxit Account".
- $\rightarrow$  Wählen Sie "mehrsprachig" und MSI anstatt EXE.
	- Mit dem Foxit Account können Sie:
	- Die Support Anfragen Ihrer Firma ansehen\*.
	- Software Updates und Security Patches herunterladen.
	- Lizenzen direkt in der Foxit Admin Console verwalten\*. \*wenn Sie Admin sind.

## SCHRITT 2 – BEREITSTELLUNG

#### **Bereitstellung vorbereiten**

- **Foxit Customization Wizard Tool:**
	- Erstellen Sie damit eine MST-Transformationsdatei.
	- Fügen Sie Ihren Schlüssel in den Installationsordner ein.
	- Legen Sie Foxit PDF Editor als Ihr Standard-PDF-Anzeigeprogramm fest.
	- Passen Sie die Sicherheitseinstellungen an.
	- Und vieles mehr: https://kb.foxit.com/s/articles/360040659931-Available-Foxit-[Customization-Wizard-Tools-for-Foxit-PDF-Editor-for-Windows](https://kb.foxit.com/s/articles/360040659931-Available-Foxit-Customization-Wizard-Tools-for-Foxit-PDF-Editor-for-Windows-version)[version](https://kb.foxit.com/s/articles/360040659931-Available-Foxit-Customization-Wizard-Tools-for-Foxit-PDF-Editor-for-Windows-version)
- **Liste von MSI Installationsparametern:**
	- https://kb.foxit.com/s/articles/360040660271-Command-line-Deployments-of-Foxit-PDF-Editor
- **GPO Leitfaden:**
	- https://kb.foxit.com/s/articles/360040241112-Available-GPO**templates**
- **Best Practices fur die Bereitstellung in virtuellen Umgebungen (Citrix, VMware, RDS ... etc.):**
	- $\mathbf{r}$ https://kb.foxit.com/s/articles/22639262029332-The-stand[alone-package-of-Foxit-PDF-Editor-Creator-package-PDF-](https://kb.foxit.com/s/articles/22639262029332-The-stand-alone-package-of-Foxit-PDF-Editor-Creator-package-PDF-Printer-for-virtual-environment)[Printer-for-virtual-environment](https://kb.foxit.com/s/articles/22639262029332-The-stand-alone-package-of-Foxit-PDF-Editor-Creator-package-PDF-Printer-for-virtual-environment)
- **Besuchen Sie unsere Knowledge Base für weitere Hilfestellung:**
	- https://kb.foxit.com/s/topic/0TOUk0000001C0lOAE/deploy

Foxit Lennéstr. 1 10785 Berlin, Deutschland Vertrieb: +49 30 234849944 Oder +49 30 234849945 Support: +49 30 21783691

[Support Center](https://kb.foxit.com/s/) www.foxit.com

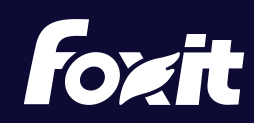

© Foxit Software Incorporated. Alle Rechte vorbehalten.